### **ΕΞΩΤΕΡΙΚΗ ΜΟΝΑΔΑ ΘΥΡΟΤΗΛΕΟΡΑΣΗΣ GVS ME ΟΘΟΝΗ ΑΦΗΣ**

**T-OS14E**

**[www.e-anagnostou.gr](http://www.e-anagnostou.gr/)** τηλ**.210 9014260**

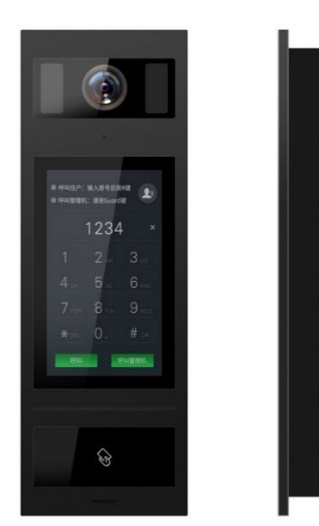

## **ΠΡΟΣΟΧΗ Η T-OS14E ΕΙΝΑΙ ΣΥΜΒΑΤΗ ΜΟΝΟ ΜΕ ΣΥΣΤΗΜΑΤΑ ΘΥΡΟΤΗΛΕΟΡΑΣΕΩΝ 2 ΚΑΛΩΔΙΩΝ ΤΗΣ GVS.**

Προκειμένου να διευκολύνεται την διαδικασία προγραμματισμού προτείνεται να δημιουργήσετε ένα μπρελοκ RFID σαν μάστερ ώστε να το χρησιμοποιείτε για να μπείτε σε προγραμματισμό. Αυτό το μπρελόκ προτείνεται να το φυλάτε σε ένα ασφαλές μέρος.

### **ΕΙΣΟΔΟΣ ΣΕ ΠΡΟΓΡΑΜΜΑΤΙΣΜΟ**

Για να μπείτε σε διαδικασία προγραμματισμού ενώ η μπουτονιέρα λειτουργεί κανονικά πρέπει να θέσετε και τα 2 DIP switch που υπάρχουν στο πίσω μέρος της σε θέση OFF

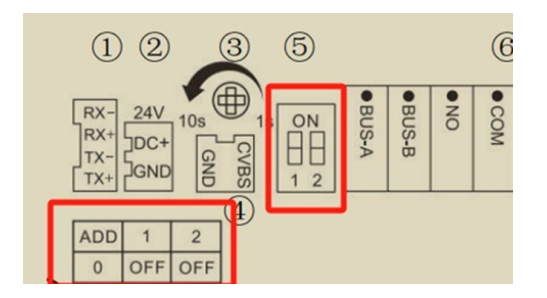

Στην συνέχεια πληκτρολογήστε των κωδικό εισόδου σε προγραμματισμό (από το εργοστάσιο **801801**) και ΟΚ.

Όταν τελειώσετε την διαδικασία προγραμματισμού της θα πρέπει επιστρέψετε τους διακόπτες του DIP SWITCH στην θέση που τους είχατε σε κανονική λειτουργία.

Αν η μπουτονιέρα βγει από την κατάσταση προγραμματισμού της για να την επαναφέρετε θα πρέπει να επαναφέρετε εκ νέου τους διακόπτες στην θέση OFF και να εισάγετε τον κωδικό προγραμματισμού.

Αν για λόγους ευκολίας θέλετε να προγραμματίσετε ένα μπρελόκ σαν master ώστε με την χρήση του να μπαίνετε άμεσα σε διαδικασία προγραμματισμού ακολουθείστε την παρακάτω διαδικασία:

Αποσυνδέστε την τροφοδοσία της συσκευής μετά από 1 λεπτό συνδέστε την εκ νέου και σε διάστημα μικρότερο από 60 sec βάλτε την σε λειτουργία προγραμματισμού και μέσα από το μενού επιλέξτε FACTORY TEST>RESET TO FACTORY. Θα διαγραφούν όλοι οι κωδικοί, οι λίστες ονομάτων κλπ. Μετά από το RESET η πρώτη κάρτα μπρελόκ που θα καταχωρήσετε θα καταχωρηθεί ως master.

Aν η διαδικασία RESET γίνει μετά τα 60 δευτερόλεπτα θα επανέλθουν μόνο οι εργοστασιακές ρυθμίσεις αλλά οι κωδικοί χρηστών, ονόματα κλπ θα παραμείνουν.

#### **ΣΥΝΔΕΣΜΟΛΟΓΙΑ ΣΥΣΤΗΜΑΤΟΣ**

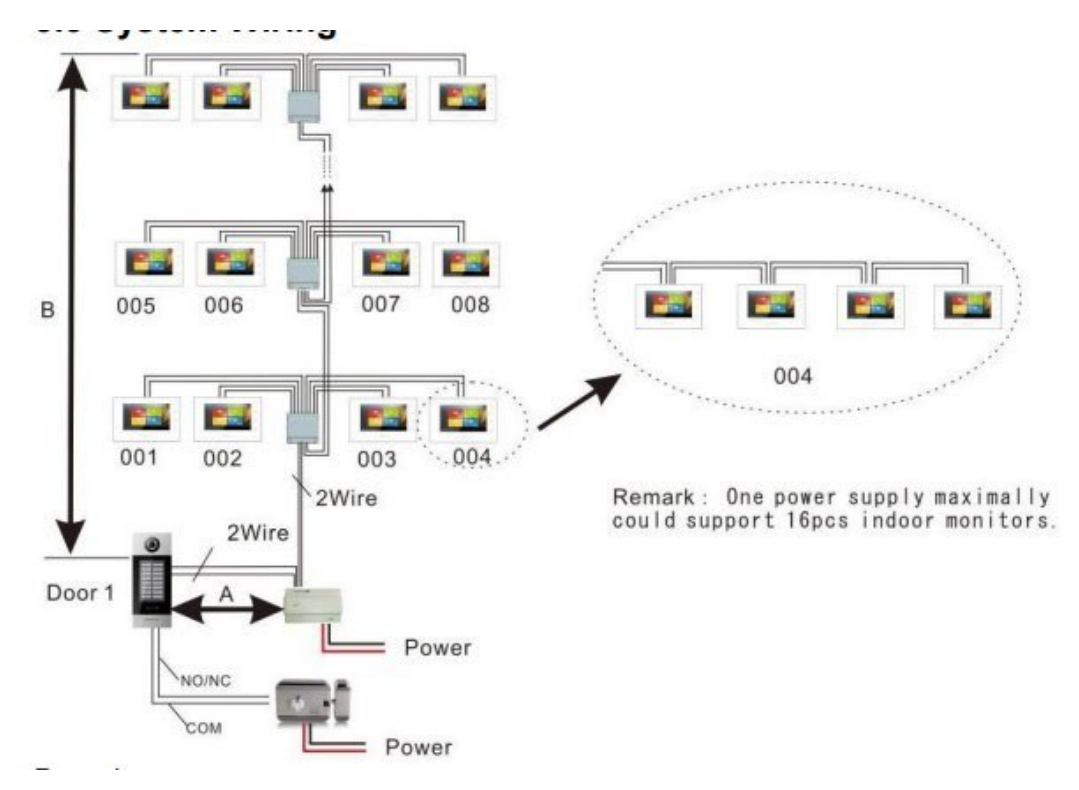

Η μέγιστη σύνθεση συστήματος είναι: 1 τμχ τροφοδοτικό + 1 τεμ. μπουτονιέρα + 4 τμχ διανομείς σήματος + 16 τμχ οθόνες διαμερισμάτων.

2. Υποστήριξη πολλαπλών εσωτερικών οθονών σε ένα διαμέρισμα (μέγιστος αριθμός είναι 4 τμχ), η διεύθυνση όλων των εσωτερικών οθονών σε ένα διαμέρισμα θα πρέπει να είναι ίδια. Προσοχή: Όταν υπάρχουν πολλές οθόνες σε ένα διαμέρισμα, μπορεί να ρυθμιστεί μόνο μία ως κύρια εσωτερική οθόνη, διαφορετικά θα υπάρξει πρόβλημα λειτουργίας. Παρακαλώ στις οδηγίες της οθόνης για τον τρόπο που ορίζεται ως κύρια.

3. Όταν υπάρχουν πολλές εσωτερικές οθόνες σε ένα διαμέρισμα και μετά την κλήση, όλες οι εσωτερικές οθόνες θα χτυπούν ταυτόχρονα αλλά μόνο η οθόνη της κύριας εσωτερικής οθόνης είναι ενεργοποιημένη. 4. Η παροχή ρεύματος του τροφοδοτικού είναι περιορισμένη, επομένως μόνο 2 οθόνες επιτρέπεται να λειτουργούν ταυτόχρονα.

6. Η απόσταση καλωδίωσης A είναι το μέγιστο μήκος μεταξύ του υπαίθριου σταθμού έως την παροχή ρεύματος

τροφοδοσία. Η απόσταση καλωδίωσης B είναι το συνολικό μήκος από την παροχή του τροφοδοτικού έως την τελευταία εσωτερική οθόνη. Το μήκος καλωδίωσης διαφορετικών ειδών καλωδίων αναφέρεται παρακάτω:

### 3 **T-OS14E**

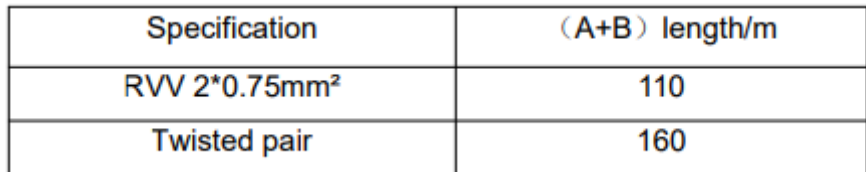

### **Οδηγίες λειτουργίας**

**Κλήση** (όταν έχει επιλεχθεί λειτουργία αρ. διαμερίσματος)

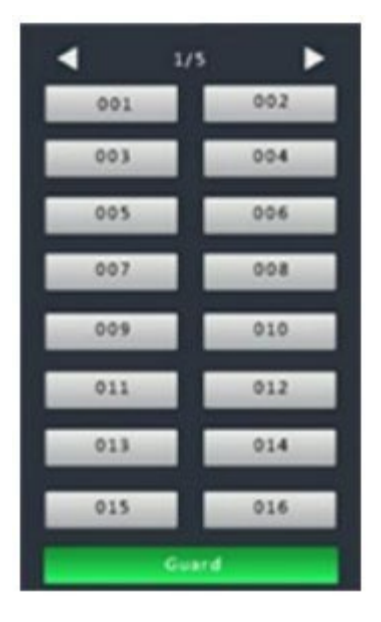

Στην κατάσταση αναμονής, οι επισκέπτες μπορούν να πατήσουν απευθείας την ετικέτα αριθμού διαμερίσματος (001~016 ή το όνομα αν η μπουτονιέρα έχει προγραμματιστεί αντιστοίχως)

για να πραγματοποιήσετε την κλήση και η συσκευή θα καλέσει το διαμέρισμα που έχετε επιλέξει. Αν δεν απαντήσει

ο ένοικος του διαμερίσματος, θα επιστρέψει σε κατάσταση αναμονής με 3 γρήγορα ηχητικά σήματα "μπιπ".

**Κλήση** (όταν έχει επιλεχθεί λειτουργία αριθμητικού πληκτρολογίου)<br>
<sub>Sall Resident:</sub><br>
Input Apt No. And Press

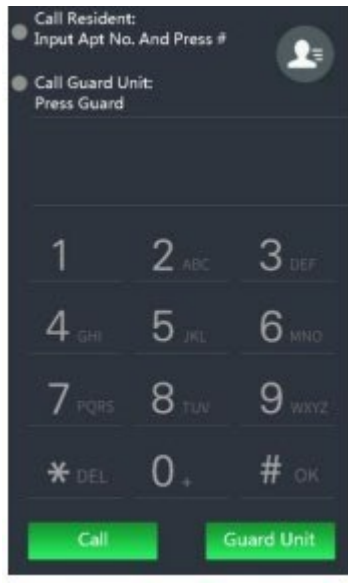

Στην κατάσταση αναμονής του πληκτρολογίου, οι επισκέπτες μπορούν να εισαγάγουν τον αριθμό διαμερίσματος και στη συνέχεια να πατήσουν Call (κλήση)

Αν δεν απαντήσει ο ένοικος του διαμερίσματος, θα επιστρέψει σε κατάσταση αναμονής με 3 γρήγορα ηχητικά σήματα "μπιπ".

**Σημείωση:** Από το εργοστάσιο η μπουτονιέρα είναι προγραμματισμένη σε λειτουργία αρ. διαμερίσματος.

**Σημείωση:** Σε λειτουργία αριθμού διαμερίσματος μπορεί αντί αριθμών να εμφανίζεται το όνομα του διαμερίσματος – ενοίκου. Για να γίνει αυτό είναι απαραίτητη <sup>η</sup> συσκευή προγραμματισμού Τ-Αdaptor και το κατάλληλο λογισμικό ή να έχει γίνει ο προγραμματισμός από το μενού της συσκευής.

## **Αναζήτηση λίστας ονομάτων σε λειτουργία πληκτρολογίου**

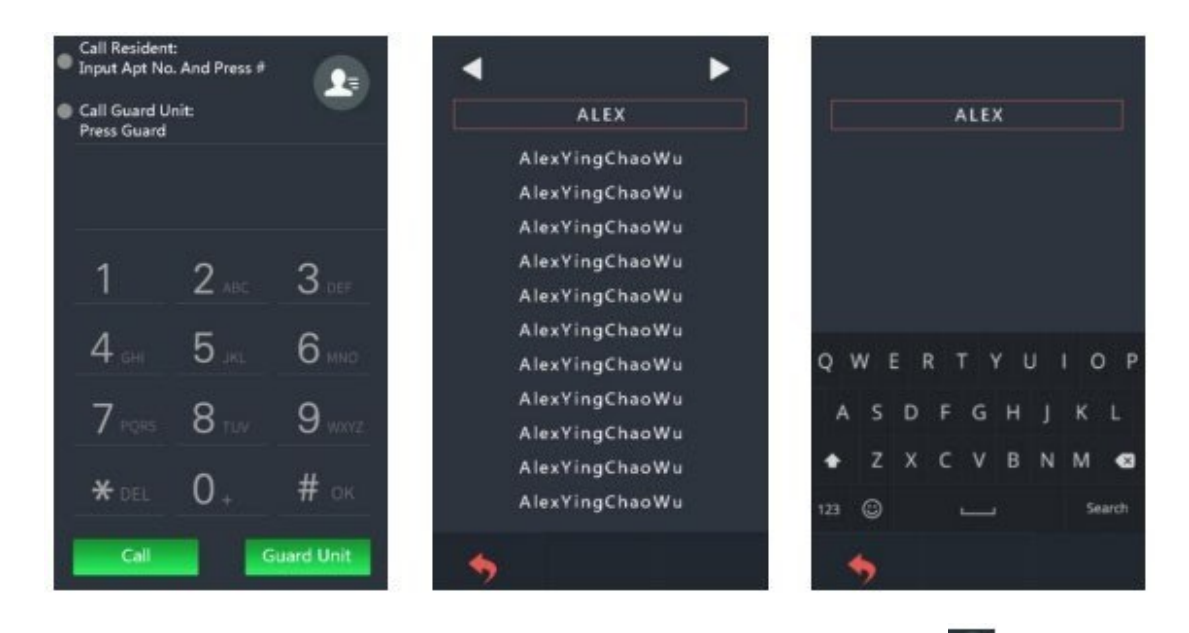

Όταν η μπουτονιέρα είναι σε λειτουργία πληκτρολογίου πιέζοντας το  $\blacksquare$ θα εμφανιστεί η λίστα ονομάτων των διαμερισμάτων (πρέπει να έχει προγραμματιστεί είτε μέσω του μενού της συσκευής είτε μέσω του T-Adaptor και του αντίστοιχου λογισμικού είτε άμεσα από την μπουτονιέρα όταν είναι σε λειτουργία προγραμματισμού). Όταν βρείτε το όνομα που θέλετε να καλέσετε πιέστε ΟΚ για να κληθεί το διαμέρισμα.

### **Άνοιγμα πόρτας**

1) Με σάρωση κάρτας: Πλησιάστε την καταχωρημένη κάρτα στην περιοχή ανάγνωσης κάρτας για να ξεκλειδώσετε την πόρτα στην οθόνη θα εμφανιστεί ή ένδειξη Door Open "Η πόρτα άνοιξε".

2) Από οθόνη διαμερίσματος: Οι κάτοικοι μπορούν να ξεκλειδώσουν την πόρτα από την οθόνη του διαμερίσματος όταν ο δέχεται κλήση από την μπουτονιέρα.

3) Με εξωτερικό μπουτόνί: Στην μπουτονιέρα υπάρχουν ακροδέκτες για την σύνδεση εξωτερικού μπουτόν που θα ενεργοποιεί το άνοιγμα της πόρτας.

4) Με κοινό κωδικό πρόσβασης: Εάν αυτή η λειτουργία είναι ενεργοποιημένη, οι κάτοικοι μπορούν να πατήσουν #ΟΚ και να περιμένουν 1s για να εισαγάγουν στην οθόνη τον κοινό κωδικό πρόσβασης **Σημείωση:** από το εργοστάσιο αυτή η λειτουργία δεν είναι ενεργοποιημένη. O εργοστασιακός κωδικός πρόσβασης είναι 666666

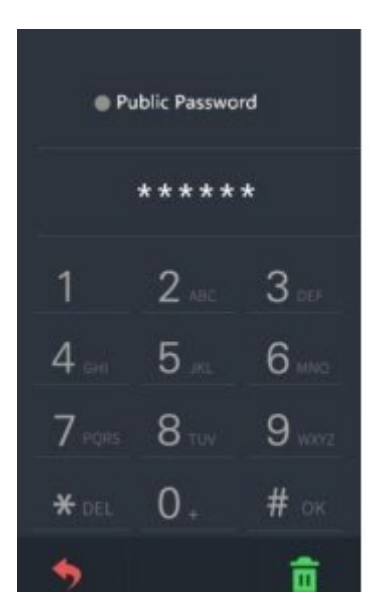

5) Μέσω κωδικού διαμερίσματος

Αν έχουν οριστεί κωδικοί χρηστών – διαμερισμάτων

5) Εάν είναι ενεργοποιημένη η λειτουργία ξεκλειδώματος με κωδικό πρόσβασης χρήστη, οι κάτοικοι μπορούν να πατήσουν \*DEL & #OK και να εισάγουν το διαμέρισμα τους και τον κωδικό πρόσβασης που έχουν ορίσει για αυτό. **Σημείωση:** Ο κωδικός πρόσβασης χρήστη πρέπει να εισαχθεί από υπολογιστή χρησιμοποιώντας κατάλληλο λογισμικό και το εξάρτημα T-Adaptor.

# **ΛΕΙΤΟΥΡΓΙΕΣ ΡΥΘΜΙΣΕΩΝ (Η ΜΠΟΥΤΟΝΙΕΡΑ ΠΡΕΠΕΙ ΜΠΕΙ ΣΕ ΛΕΙΤΟΥΡΓΙΑ ΠΡΟΓΡΑΜΜΑΤΙΣΜΟΥ ΡΥΘΜΙΣΕΩΝ)**

Για να μπείτε σε διαδικασία προγραμματισμού ενώ η μπουτονιέρα λειτουργεί κανονικά πρέπει να θέσετε και τα 2 DIP switch που υπάρχουν στο πίσω μέρος της σε θέση OFF

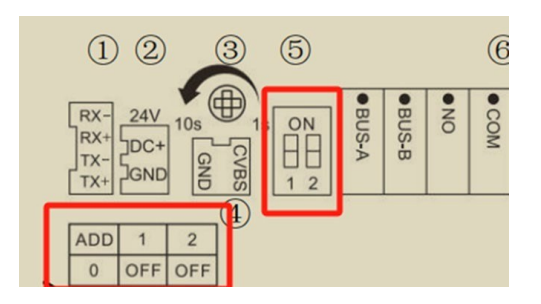

Στην συνέχεια πληκτρολογήστε των κωδικό εισόδου σε προγραμματισμό (από το εργοστάσιο **801801**) και ΟΚ.

Για ευκολία προτείνεται να έχετε δημιουργήσει ένα μπρελόκ master (εισόδου σε προγραμματισμό όπως περιγράφεται στην σελίδα 2).

Ο εργοστασιακός κωδικός εισόδου σε προγραμματισμό είναι ο 801801. Όταν εμφανιστεί το πληκτρολόγιο στην οθόνη πληκτρολογήστε 801801 και ΟΚ για να εισέλθετε σε λειτουργία προγραμματισμού.

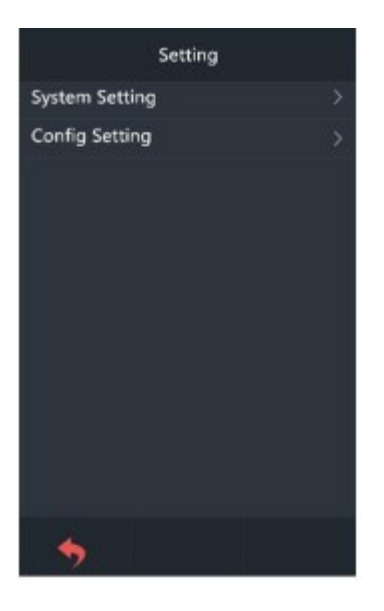

Θα εμφανιστεί η αρχική οθόνη ρυθμίσεων

Επιλέγοντας System Setting (Ρυθμίσεις συστήματος) θα εμφανιστούν οι παρακάτω επιλογές

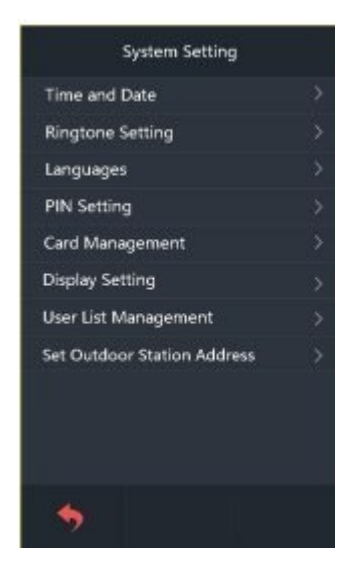

Time and Date (Δεν είναι ενεργοποιημένη στην OS-14) Ringtone Setting (Ρύθμιση ήχων κλήσης) Ρυθμίζετε τους ήχους κλήσης και ειδοποίησης. Languages (Γλώσσα) Επιλέγετε την γλώσσα απεικόνισης των ενδείξεων PIN Setting (Ρύθμιση PIN) Ρυθμίζετε του κωδικούς εισόδου των χρηστών , του κύριου κωδικού κλπ

Card Management (Διαχείριση καρτών πρόσβασης)

Μπορείτε να εισάγετε ή να διαγράψετε κάρτες πρόσβασης (ανοίγματος την πόρτας) των ενοίκων.

8 **T-OS14E**

**Σημείωση:** Το σύστημα δεν είναι συμβατό με κάρτες RFID 125KHz. Οι συμβατές κάρτες είναι ISO14443A - 13.56MHz.

Display Setting (Ρυθμίσεις οθόνης)

Ρυθμίζετε βασικές λειτουργίες απεικόνισης

User List Management (Διαχείριση λίστας χρηστών)

Εισάγετε- αφαιρείτε και επεξεργάζεστε τα ονόματα χρηστών – διαμερισμάτων.

Set Outdoor Station Adress (Ορισμός διεύθυνσης εξωτερικού σταθμού).

Αν χρησιμοποιείται περισσότερες από μια μπουτονιέρες στην εγκατάσταση κάθε μια θα πρέπει να έχει ξεχωριστή διεύθυνση. Η διεύθυνση ορίζεται μέσω των DIP Switch που υπάρχουν στο πίσω μέρoς της συσκευής σύμφωνα με τον παρακάτω πίνακα.

**GU DUIUTE** 

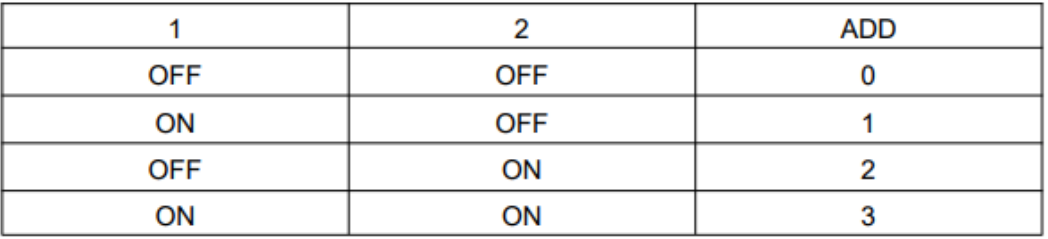

Όταν και οι 2 διακόπτες είναι σε θέση OFF η μπουτονιέρα είναι σε κατάσταση ρυθμίσεων-προγραμματισμού. Μετά την ολοκλήρωση αυτών των διαδικασιών πρέπει να επαναφέρετε τους διακόπτες στην αρχική τους διεύθυνση.

**Επιλέγοντας Config Setting (Ρύθμιση Παραμέτρων)** θα εμφανιστεί η οθόνη με τις παρακάτω επιλογές.

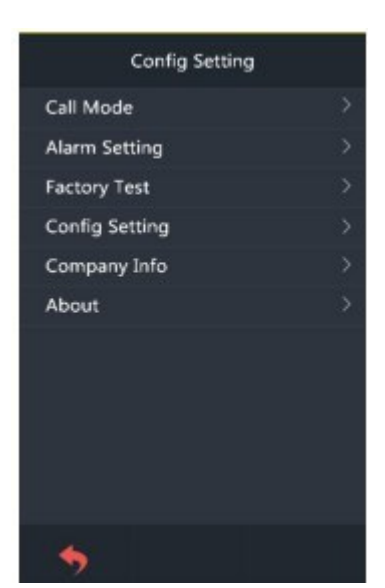

Call Mode (Τρόπος Κλήσης) Επιλέγετε αν η κλήση του διαμερίσματος θα γίνεται μέσω αριθμητικού πληκτρολογίου ή μέσω λίστας.

Alarm Setting (Ρύθμιση συναγερμού) Επιλέγετε αν θα είναι ενεργοποιημένος ηχητικός συναγερμός σε περίπτωση δολιοφθοράς.

Factory Test (Εργοστασιακός έλεγχος) Μπορείτε να επαναφέρετε τις εργοστασιακές ρυθμίσεις ή να ενεργοποιήσετε τις λειτουργίες ελέγχου της οθόνης)

Config Setting (Ρύθμιση παραμέτρων) Μπορείτε να ορίσετε νέο κωδικό πρόσβασης στον προγραμματισμό.

Company Info Λειτουργία μη ενεργή.

9 **T-OS14E**

About (Σχετικά) Εμφανίζονται πληροφορίες σχετικά με την έκδοση του συστήματος και του στερεολογισμικού του.

[www.e-anagnostou.gr](http://www.e-anagnostou.gr/)  Τηλ.210 9014260